## **Adding new crew to Leon**

|          |                                 |                | $44 - 118$ |   |
|----------|---------------------------------|----------------|------------|---|
|          |                                 |                |            |   |
|          |                                 |                |            |   |
|          |                                 |                |            |   |
|          | ٠                               | 3.140          |            |   |
|          |                                 |                |            |   |
|          |                                 |                |            |   |
|          |                                 |                |            |   |
|          |                                 |                |            |   |
|          | <b>Factor</b> that              | <b>Variate</b> |            |   |
|          | <b>STELL</b>                    | ä              | ٠          |   |
| ü<br>134 | ×<br>44,3740<br>of some site of | 2              | ٤<br>٠     | ٠ |
|          |                                 |                |            |   |

Adding new crew to Leon

Adding new crew to Leon can be done from a tab CREW by clicking the icon **Pullaced** right next to crew names.

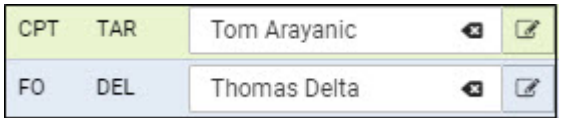

In an User Edit screen you need to insert a few mandatory details, such as: Name, Surname, Code, Permission group, Login and Sex. All other details are optional.

You can also add **passport** details from this screen (1 or more) and attach a pdf scan.

Section **Ratings** allows to add appropriate aircraft positions to each new crew.

The alternative ways of adding new crew to Leon are explained chapters [Crew Members](https://wiki.leonsoftware.com/leon/crew-members) & [Users.](https://wiki.leonsoftware.com/leon/users)

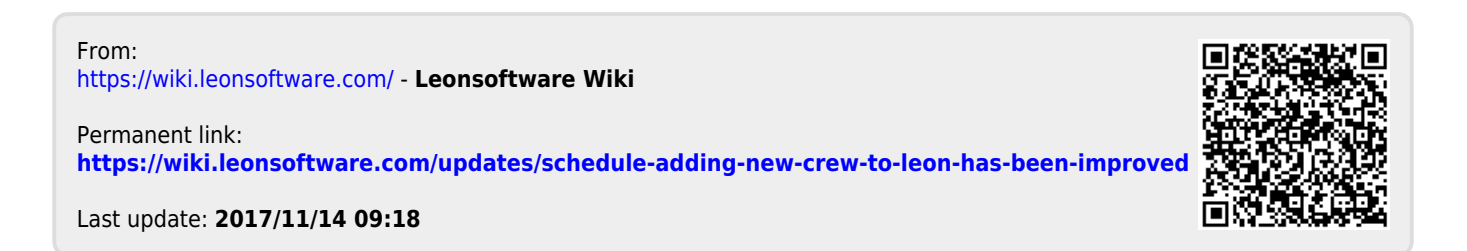